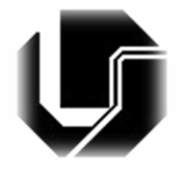

**Universidade Federal de Uberlândia Faculdade de Computação**

# Programação para Internet

#### Módulo 8 Web Dinâmica com PHP e MySQL

Prof. Dr. Daniel A. Furtado

# PHP e MySQL

Dependendo da versão do PHP são disponibilizadas duas ou três APIs (módulos ou extensões) para comunicação com o MySQL:

- MySQL *Extension* (obsoleta, retirada do PHP 7)
	- Suportada apenas por versões anteriores do PHP. Não utilize para novos projetos!
- MySQLi *Extension* (MySQL *Improved*)
	- Provê acesso às funcionalidades do MySQL 4.1 e superior
	- Disponibiliza uma coleção de métodos para comunicação especificamente com o MySQL
- PHP *Data Objects* (PDO) *Extension*
	- Provê uma interface "única" e consistente para acessar diversos SGBDs (MySQL, PostgreSQL, Oracle, Firebird, etc) ;
	- PDO suporta 12 sistemas de gerenciamento de banco de dados

# MySQLi vs PDO

#### **Ambas as tecnologias:**

- Possuem interface de comunicação orientada a objetos;
- Suportam *prepared statements. Prepared Statements* protegem contra SQL *injection*, e são muito importantes para a segurança da aplicação;
- Suportam o conceito de *transações.*

#### **PDO**

- Possui a vantagem de utilizar basicamente a mesma sintaxe para comunicação com os diversos SGBDs suportados;
- Assim, caso seja necessário adaptar o projeto para utilizar um SGBD diferente, a alteração é mais rápida. Com MySQLi pode ser necessário reescrever uma parte considerável do código;

#### **MySQLi**

• Possui a vantagem de ser otimizado especificamente para o MySQL, oferecendo um melhor desempenho quando comparado ao PDO.

## PHP e Bancos de Dados

- O acesso a bancos de dados utilizando o PHP geralmente envolve três etapas:
	- 1. Conexão com o servidor de banco de dados utilizando um nome de usuário e uma senha (e seleção de um banco de dados);
	- 2. Execução das operações de dados necessárias, como inserções, atualizações e consultas no banco de dados;

*Para o caso de uma operação de consulta, deve-se processar os resultados.*

3. Encerramento da conexão.

#### **1. Conexão com o servidor de banco de dados MySQL**

```
<?php
$servidor = "localhost";
$usuario = "usuario";
$senda = "senha";$nomeBD = "nomeBancoDeDados";
// Inicia uma nova conexão com o servidor MySQL.
// Em caso de sucesso na conexão, a variável $conn será
// ser utilizada posteriormente para manipulação do banco
// de dados através dessa conexão
$conn = new mysqli($servidor, $usuario, $senha, $nomeBD);
// Verifica se ocorreu alguma falha durante a conexão
if ($conn->connect error)
   die ("Falha na conexão com o MySQL: " . $conn->connect error);
else
    echo "Conectado ao MySQL";
?>
```
#### **2. Execução das operações de dados necessárias utilizando SQL**

```
<?php
// Define o código SQL referente à operação 
// a ser executada
$sql = "SELECT * FROM..." ou "INSERT INTO...", etc.
// Executa a operação e verifica se 
// ocorreu alguma falha
$resultado = $conn->query($sql)
if ($resultado)
    echo "Operacao realizada com sucesso!";
else
    echo "Erro ao executar: " . $conn->error;
?>
```
O método *query* retorna:

- **FALSE**, caso ocorra algum erro na operação;
- **TRUE**, no caso de sucesso em operações que não retornam um resultado (como INSERT e UPDATE);
- Ou um *objeto* que dá acesso ao resultado da operação (caso da operação *SELECT,* por exemplo)

#### **2.1. Processando os resultados de consultas**

```
<?php
// Verifica se a consulta retornou algum resultado
if ($resultado->num rows > 0)
{
    // Navega pelo resultado da consulta, linha a linha.
    // O metodo fetch_assoc constroi um array associativo
    // para a linha corrente do resultado.
   while ($row = $resultado->fetch assoc())
\left\{\begin{array}{ccc} & & \\ & & \end{array}\right\} // processar cada linha do resultado 
        // echo $row["NomeColuna"]...
 } 
}
else
     echo "Nenhum dado encontrado...";
?>
                                                               Nota: No lugar de fetch_assoc, 
                                                               também é possível utilizar 
                                                               fetch row. Neste caso, um
                                                               array convencional é retornado 
                                                               e os campos individuais da 
                                                               tupla podem ser acessados por 
                                                               um índice: $row[0], $row[1], 
                                                               etc.
```
#### **3. Encerrando a conexão com o servidor do MySQL**

```
<?php
// Encerra a conexao com o MySQL
$conn->close();
\cdot
```
Alguns cuidados que devem ser tomados ao executar operações SQL com PHP:

- A declaração SQL deve ser criada como uma string, entre aspas;
- Strings dentro da declaração SQL devem aparecer entre aspas simples;
- Não utilize aspas para valores numéricos;
- Não utilize aspas para a palavra NULL;
- Strings contendo **datas** devem aparecer entre aspas;

### Acessando o **MySQL com** *MySQLi* - Exemplo

<?php

```
// Dados de conexão com o MySQL
$servername = "localhost";
$username = "username";
$password = "password";
$dbname = "myDB";
// Cria uma conexão com o MySQL
$conn = new mysqli($servername, $username, $password, $dbname);
if ($conn->connect_error)
    die("Connection failed: " . $conn->connect_error);
// Define a operação SQL que deve ser executada
$sq1 = " INSERT INTO Cliente(Nome, Email, Idade)
    VALUES ('Paulo', 'paulo@mail.com', 20)
\mathbf{u}_{\rm eff}// Executa a operação
if ($conn->query($sql)
    echo "Dados inseridos com sucesso!";
else
    echo "Erro na operação: " . $sql . "<br>" . $conn->error;
// Encerra a conexão com o MySQL
$conn->close();
?>
```
### Acessando o **MySQL com PDO** - Exemplo

<?php

?>

```
// Dados de conexão com o MySQL
$servername = "localhost";
$username = "username";
$password = "password";
$dbname = "myDB":try {
    // Estabelece a conexão com o MySQL e
    // define o modo de tratamento de erros do PDO para "lançar exceções"
    $conn = new PDO("mysql:host=$servername;dbname=$dbname", $username, $password);
    $conn->setAttribute(PDO::ATTR_ERRMODE, PDO::ERRMODE_EXCEPTION);
    // Define a operação SQL que deve ser executada
   $sq1 = " INSERT INTO Cliente(Nome, Email, Idade)
       VALUES ('Paulo', 'paulo@mail.com', 20)
    ";
    // Executa a operação SQL com exec()
    $conn->exec($sql);
    echo "Operação realizada com sucesso";
}
catch (PDOException $e) {
    echo "A operação não pode ser executada: " . $e->getMessage();
}
$conn = null;
```
## Dados de Conexão em Arquivo Separado

Quando vários arquivos PHP acessam o banco de dados, pode-se colocar os dados de conexão separadamente em outro arquivo PHP e fazer inclusão do mesmo utilizando a declaração *include* ou *require.*

```
<?php // arquivo conexaoMysql.php
define("HOST", "IP FORNECIDO PELO PROFESSOR");
define("USER", "ppi");
define("PASSWORD", "ppi");
define("DATABASE", "ppi");
function conectaAoMySQL()
{
   $conn = new mysqli(HOST, USER, PASSWORD, DATABASE);
  if ($conn->connect error)
    throw new Exception ('Falha na conexão com o MySQL: ' . $conn->connect error);
   return $conn; 
}
?>
<?php
   require "conexaoMysql.php";
  $conn = conectaAoMySQL();
?>
```
# Criando de um Banco de Dados de Teste no *awardspace.com*

*Utilizando o phpMyAdmin*

Faça *login* e acesse *MySQL Databases*

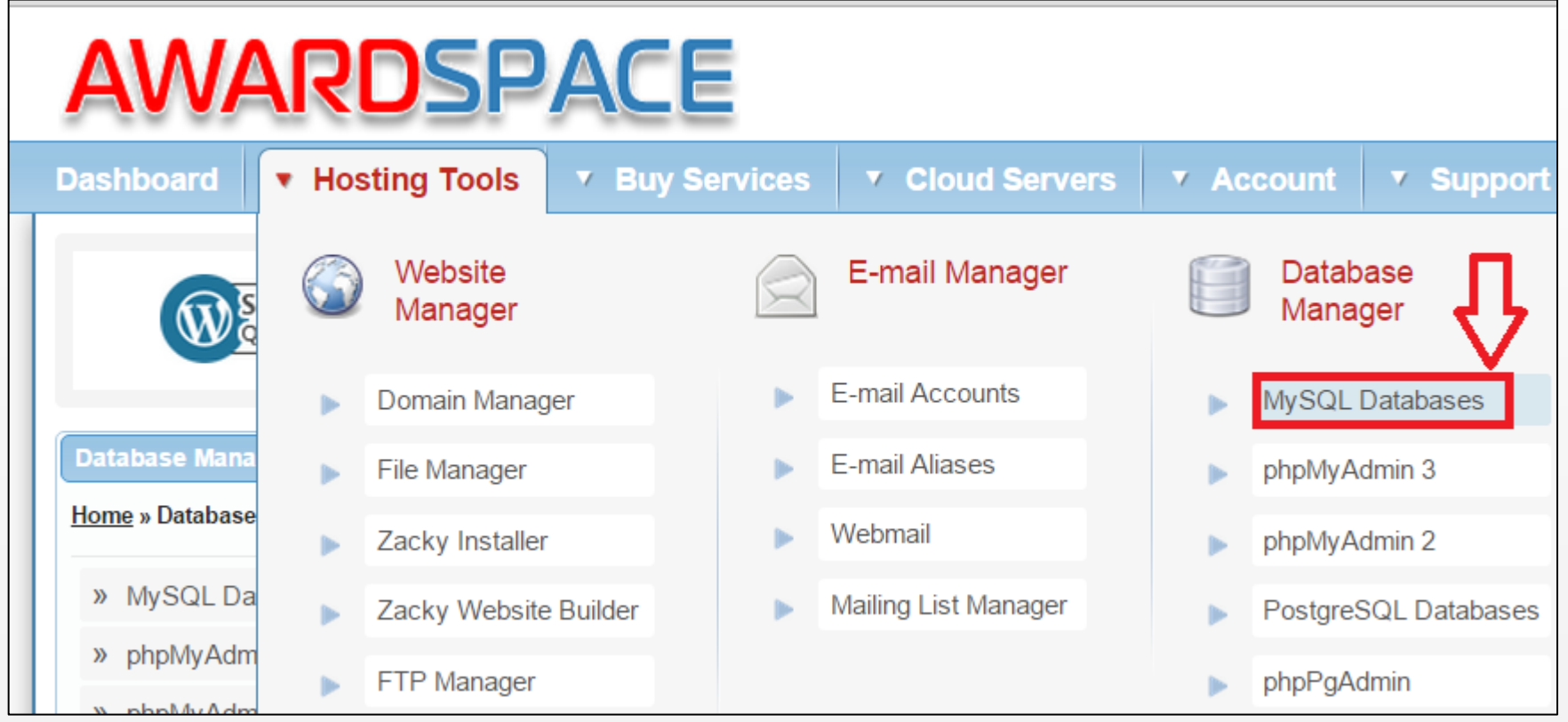

#### Forneça um nome para o BD e uma senha de acesso:

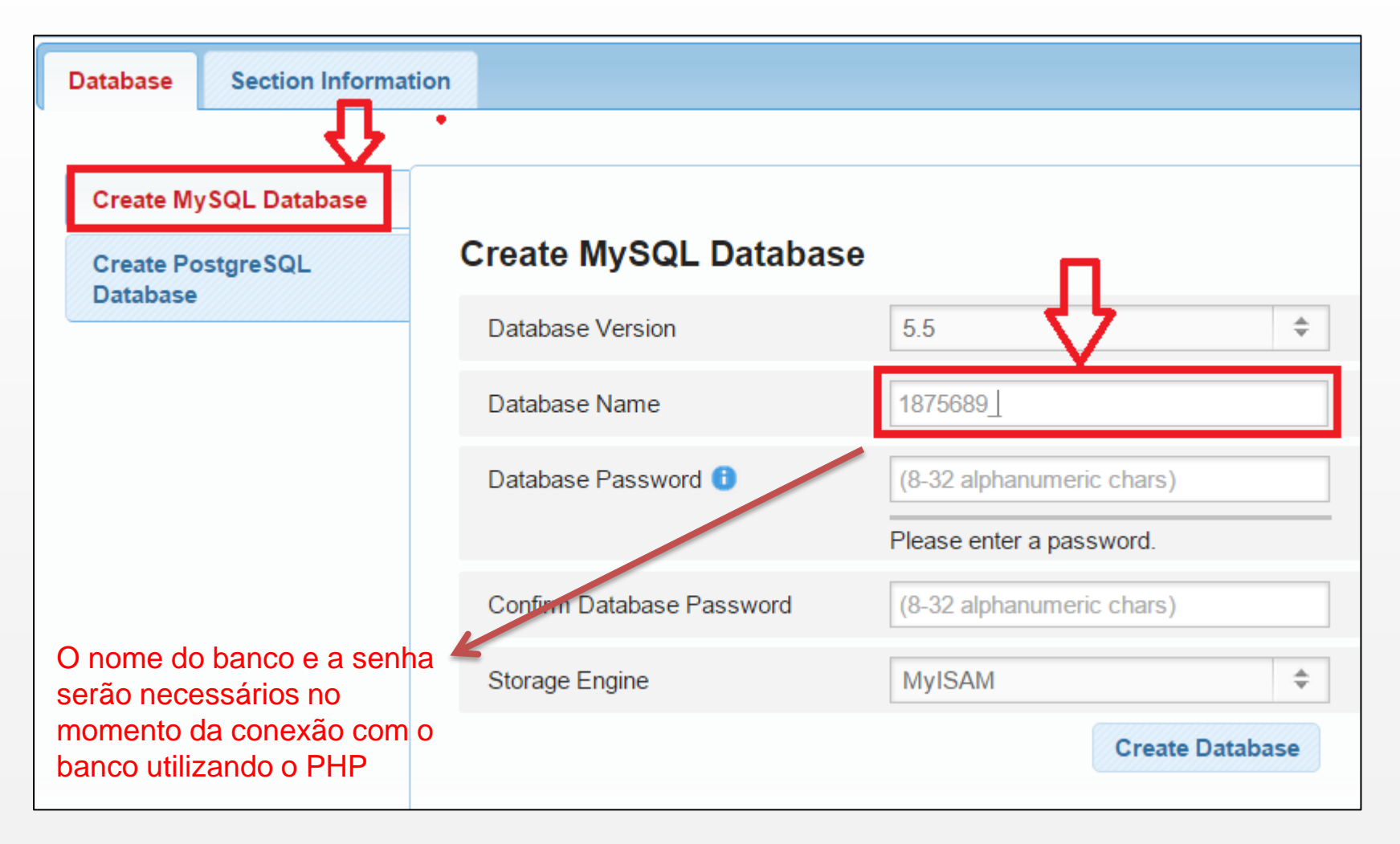

- Confira os detalhes do banco de dados criado;
- Esses dados serão necessários para realizar a conexão utilizando os *scripts* PHP;

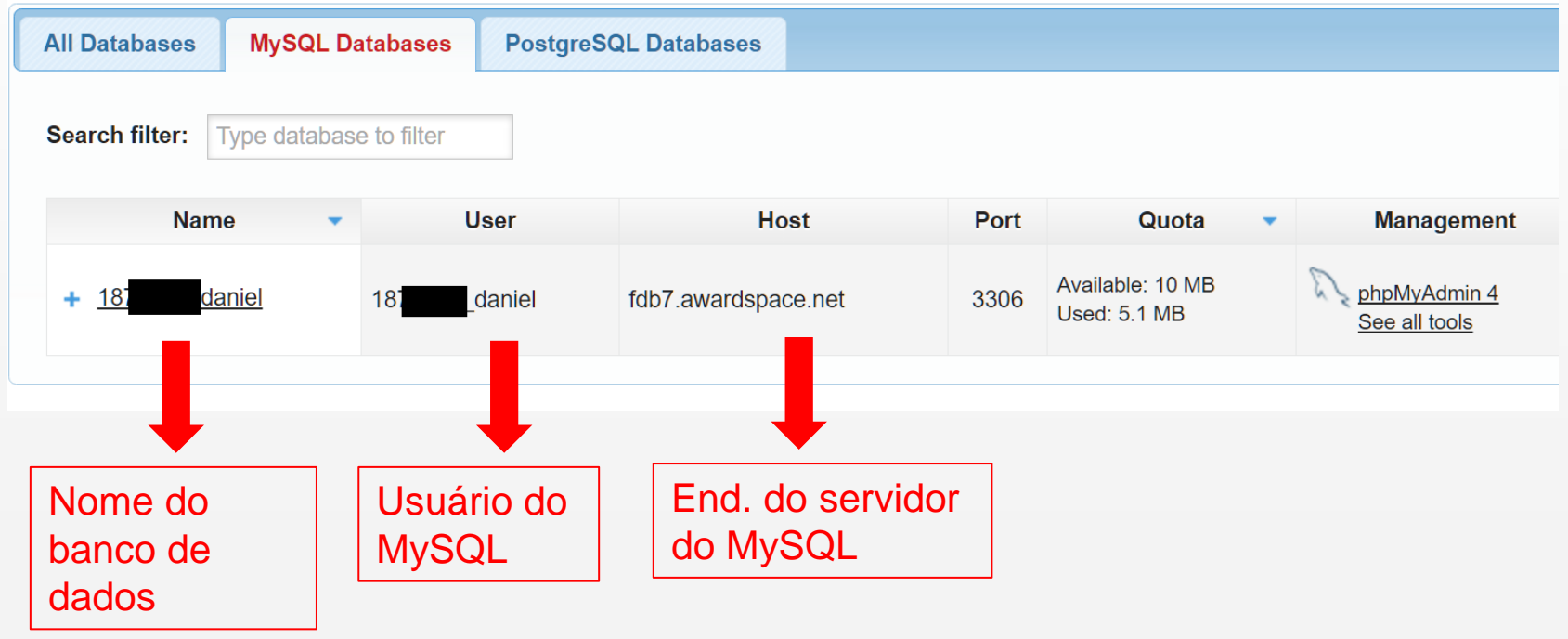

 Para manipular o banco de dados utilizando diretamente um programa navegador como o Google Chrome, acesse o **phpMyAdmin**

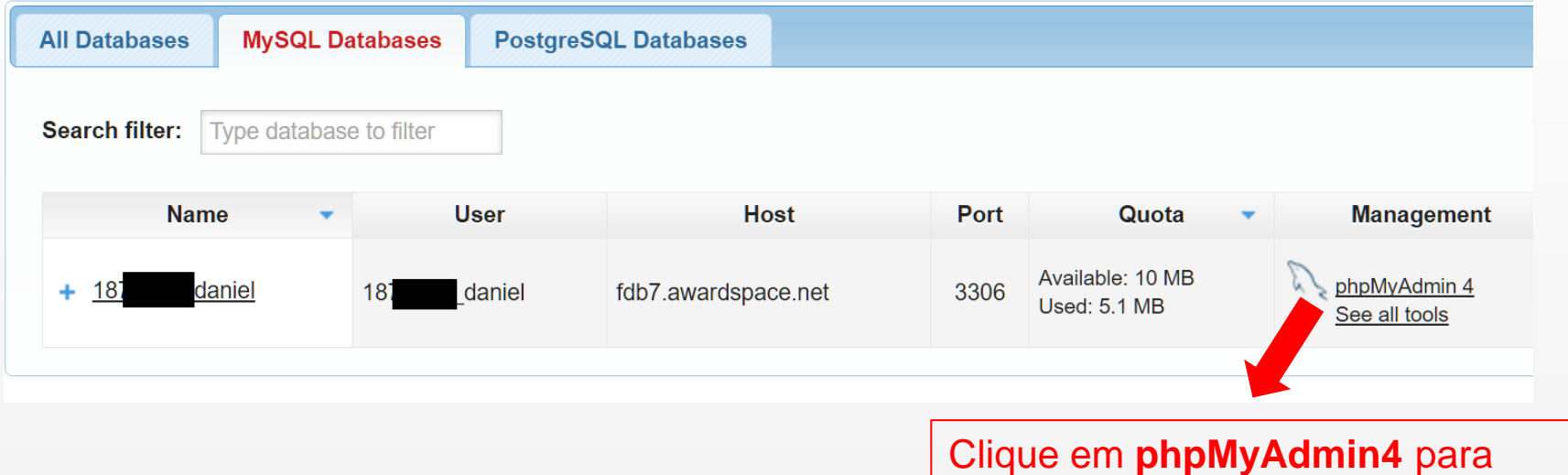

acessar o banco de dados a partir do navegador (para criação de tabelas, realizar testes, etc.)

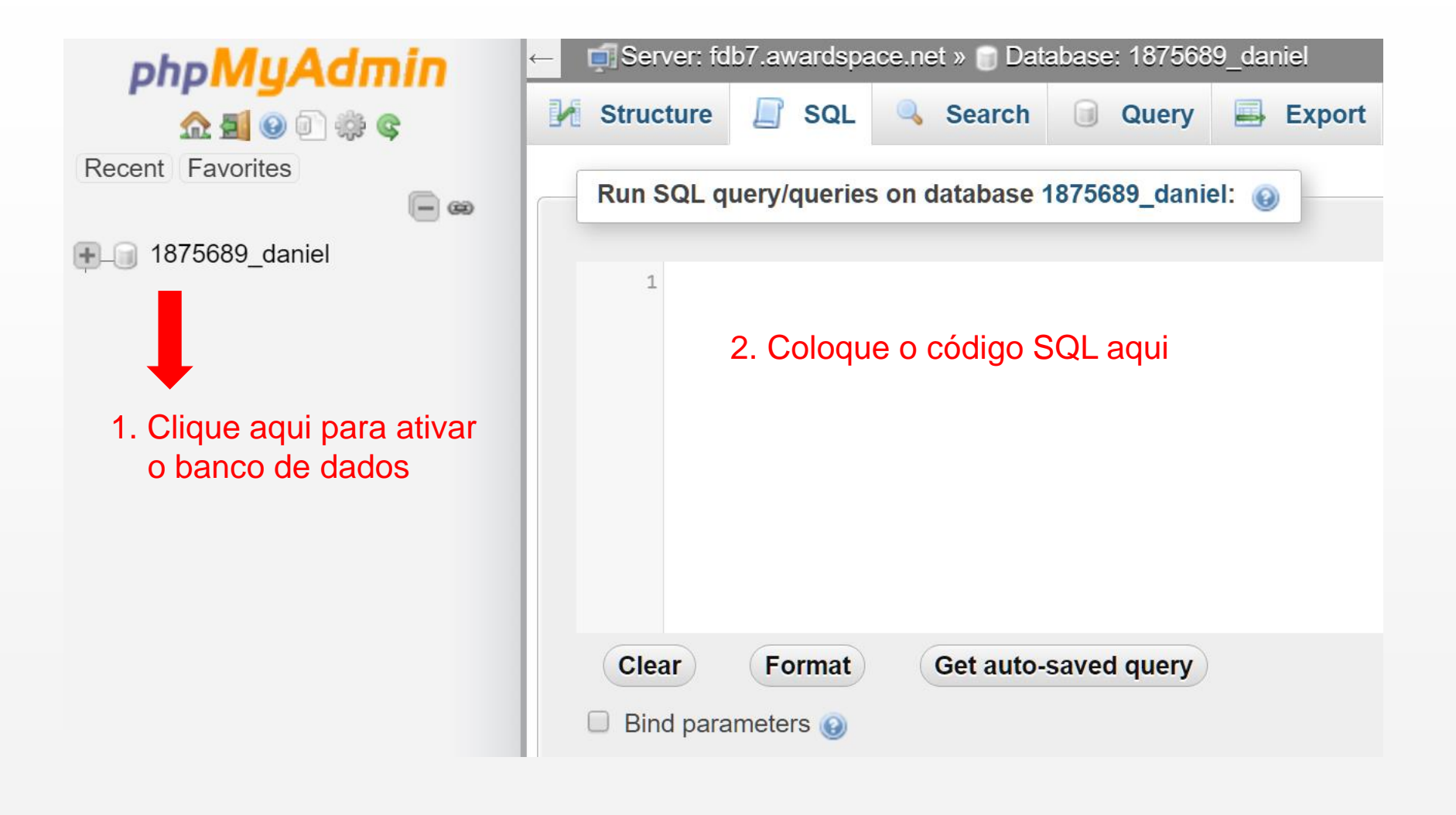

## MySQL no Awardspace

- É importante notar que a versão do MySQL disponibilizada no Awardspace opera com o motor de armazenamento *MyISAM*, que, diferente do motor **InnoDB,** não suporta checagem de chave estrangeira, transações, *on delete cascade,* etc.;
- Para utilizar plenamente todas essas funcionalidades no MySQL recomenda-se a contratação de soluções de hospedagem baseada em VPS (*virtual private server*), onde é possível realizar a configuração completa do servidor, incluindo a definição do **InnoDB** no MySQL.

Informação sobre InnoDb no awardspace:

<https://www.awardspace.com/kb/create-innodb-database/>

# Exercício 1

#### 1. Crie uma tabela **Cliente** no seu espaço do Awardspace:

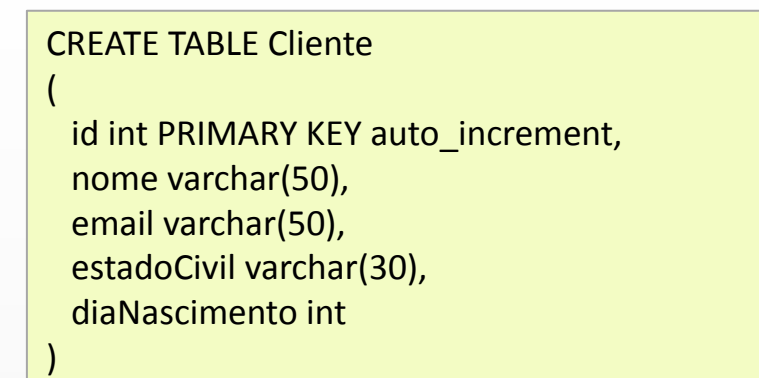

- 2. Modifique o arquivo anexo **conexaoMysql.php** inserindo os dados de acordo com sua conta e conexão no Awardspace;
- 3. Conecte ao Awardspace utilizando o WinSCP e transfira os arquivos anexos *conexaoMysql.php, ex01-cadastraCliente.php, ex01-cliente.php, ex01 mostraClientes.php, ex01-menu.php;*
- 4. Testar os arquivos acessando os mesmos pelo navegador;
- 5. Analisar e entender o código fonte dos arquivos.

# Exercício 2

- 1. Crie uma tabela Aluno (matricula, nome, sexo) nesse banco de dados;
- 2. Crie um script *novoAluno.php* para apresentar um formulário de cadastro de aluno e realizar a devida inserção dos dados na tabela Aluno;
- 3. Crie um script PHP para listar os dados dos alunos cadastrados em uma tabela (*mostraAlunos.php*) (Crie uma função para buscar os dados na tabela e montar um array de objetos. Em seguida, monte a tabela HTML utilizando os dados desse *array).*

#### Passando argumentos pela URL - Exemplo

```
...
$sql = "SELECT cpf, nome FROM Cliente";
$resultado = $conn->query($sql);
if ($resultado->num_rows > 0)
{
    echo "
       <h1>Clientes Cadastrados</h1>
       <table>
      <thead><th>CPF</th><th>Nome</th></th></th></thead>";
   while ($row = $resultado->fetch assoc())
\left\{\begin{array}{ccc} & & \\ & & \end{array}\right\}$cpf = $row['cpf"];
       $none = $row['home"];
       echo "
          <tr>
            <td>$cpf</td><td>$nome</td>
             <td><a href=modificaCliente.php?cpf=$cpf>Modificar</a></td>
          <tr>" ;
 }
}
...
```
#### Inicializando Campos de Formulário para Edição - Exemplo

```
<?php
   $cpf = $GET['cpf'];
    $sql = "SELECT nome , nroFilhos
            FROM Cliente
            WHERE cpf = '$cpf'";
    $resultado = $conn->query($sql);
   $row = $resultado-> fetch assoc();
   $none = $row['none"];
    $nroFilhos = $row["nroFilhos"];
?>
<!DOCTYPE html>
<html><body>
<form>
   Nome: <input type="text" name="nome" value="<?php echo $nome; ?>">
    Filhos: <input type="text" name="filhos" value="<?php echo $nroFilhos; ?>">
</form>
</body>
```
</html>

# PHP, MySQL e Transações

# Transações no MySQL - Introdução

- No contexto de banco de dados, uma transação é basicamente uma sequência de operações que devem ser executadas na totalidade: **não se permite a execução parcial de tais operações** *(executa-se todas elas ou nenhuma).*
- Uma transação deve ter um **início** e um **fim**;
- Assim, se ocorrer uma falha no 'meio' de uma transação, deve haver um mecanismo para **desfazer** as operações que já tenham sido executadas do início até o ponto da falha;
- A operação *commit* é normalmente utilizada no final da transação para efetivar todas as operações efetuadas;
- A operação *rollback* desfaz as operações da transação já efetuadas, voltando o banco de dados para o estado anterior ao início da transação.

## Transações no MySQL - Introdução

- Por exemplo, o conceito de transação poderia ser utilizado para inserir dados correlacionados no banco de dados;
- **Em um cadastro de cliente, por exemplo, pode ser** necessário inserir os *dados pessoais do cliente* em uma tabela do banco de dados e o seu *endereço*, em outra tabela. Neste caso, utilizando o conceito de transação, podemos garantir que o cadastro seja sempre realizado na totalidade (ou a inserção é realizada nas duas tabelas, ou em nenhuma).

### Exemplo de Transação no MySQL (*relacionamento 1-N*)

```
CREATE TABLE Cliente
(
     codigo int PRIMARY KEY auto_increment,
     nome varchar(50)
);
CREATE TABLE Endereco
(
     rua varchar(30),
     numero int,
     codCliente int,
     FOREIGN KEY (codCliente) REFERENCES Cliente(codigo)
);
begin; /* inicio da transação */
INSERT INTO Cliente VALUES (null, 'Fulano');
INSERT INTO Endereco VALUES ('Rua tal', 100, LAST_INSERT_ID());
/* LAST INSERT ID é uma função do MySQL que retorna o último ID
inserido para um campo do tipo 'auto increment' */commit; /* efetiva todas as operações da transação */
```
### Exemplo de Transação no PHP com MySQLi

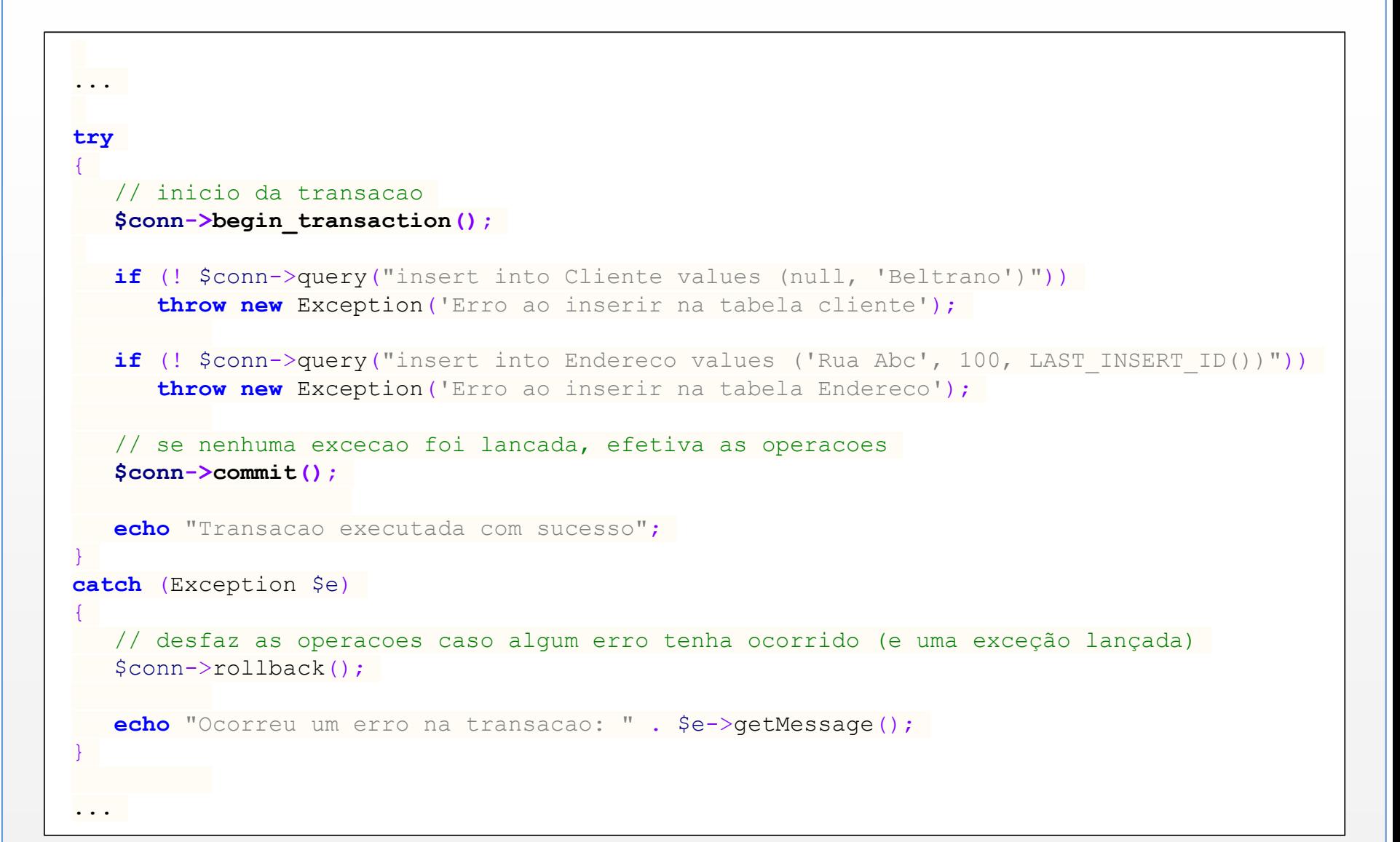

# Aspectos de Segurança

# SQL Injection

- Técnica que usuários maliciosos utilizam para "injetar" **código SQL** dentro de uma instrução SQL lícita, utilizando campos de formulário Web, a URL, ou outros meios de entrada;
- Pode comprometer a segurança da aplicação Web;
- Pode possibilitar que operações de consultas, atualizações e exclusões, **sem autorização**, sejam realizadas no banco de dados.

## Exemplo de SQL Injection *– Expressão 1=1*

Considere o formulário HTML a seguir e o respectivo código PHP. Eles poderiam ser utilizados, eventualmente, para buscar um cliente no banco de dados a partir do seu código;

#### Formulário HTML

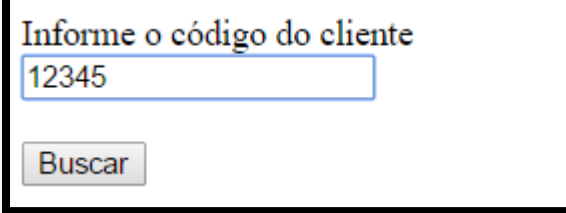

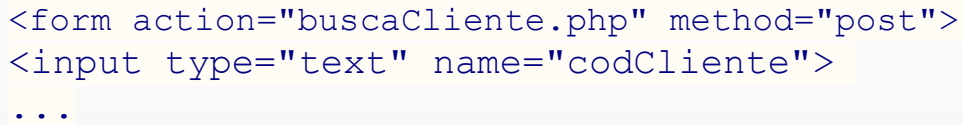

#### Código no script *buscaCliente.php*

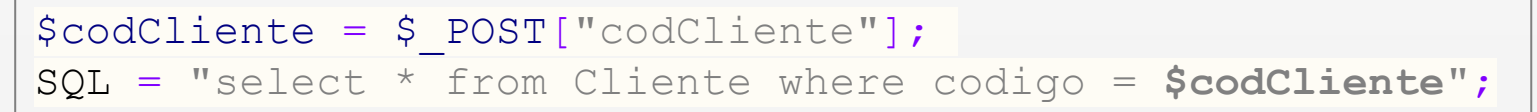

#### *Continuação no próximo slide...*

## Exemplo de SQL Injection – *Expressão 1=1*

O que aconteceria se um usuário mal intencionado informasse um código de cliente qualquer seguido da expressão "or 1=1" ?

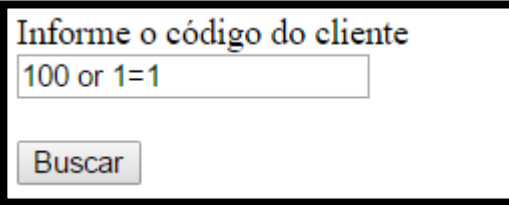

Se nenhum tratamento do dado for feito, o código em *buscaCliente.php*:

\$SQL = "select \* from Cliente where codigo = **\$codCliente**";

#### será avaliado como:

$$
\$SQL = "select * from Cliente where coding = 100 or 1=1";
$$

Observe que a expressão SQL acima continua sendo válida, porém o acréscimo de "or 1=1" faz com que a condição de seleção na cláusula *where* seja sempre verdadeira. Logo, a consulta retornaria os dados de **TODOS os clientes cadastrados na tabela** (e não de um cliente específico).

## Exemplo de SQL Injection – *Expressão 1=1*

### Exercício. Testar o caso de *SQL Injection* ilustrado anteriormente.

- 1. Crie uma tabela no servidor contendo dois campos: (codCliente (int) e nomeCliente (varchar(50));
- 2. Utilize a SQL para inserir três registros na tabela;
- 3. Crie o formulário HTML;
- 4. Crie um script em PHP que receba os dados do formulário e faça a devida consulta no banco de dados. O script deve montar uma página HTML e exibir os dados retornados pela consulta (considere a possibilidade de ter mais de uma linha no resultado).

## Exemplo de SQL Injection – *Expressão''=''*

Considere o formulário HTML a seguir e o respectivo código PHP. Eles poderiam ser utilizados, eventualmente, para realizar a autenticação dos usuários que terão acesso a um sistema;

#### Formulário

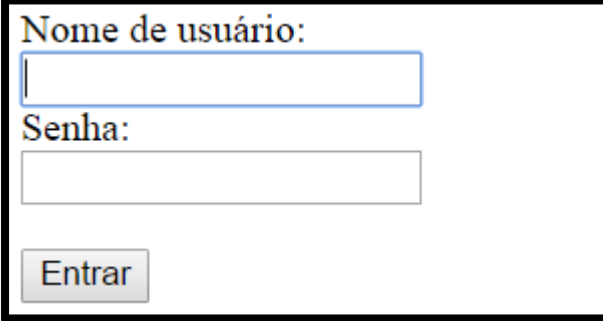

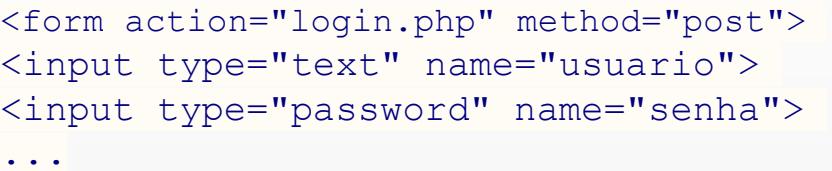

#### Código no script *login.php*

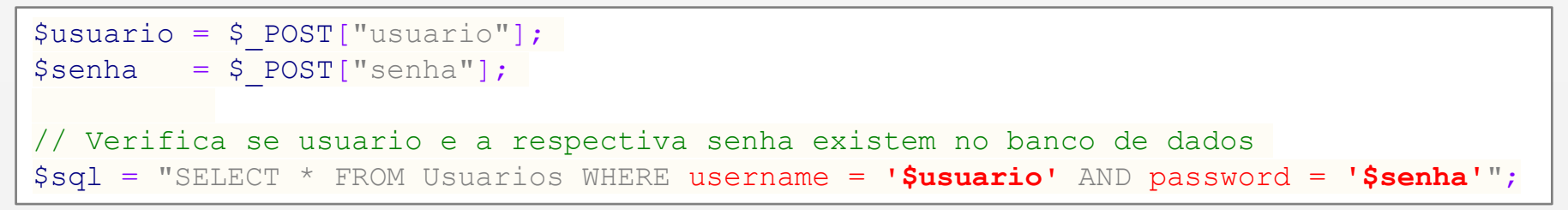

#### *Continuação no próximo slide...*

## Exemplo de SQL Injection – *Expressão''=''*

O que aconteceria se um usuário mal intencionado informasse um nome de usuário qualquer e uma senha qualquer, ambos seguidos da expressão 'or "='?

Exemplo de SQL Injection

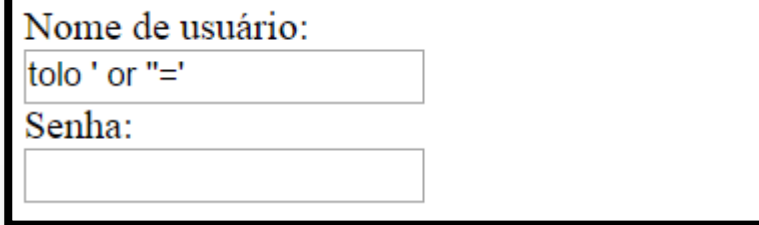

Assim, o código no script *login.php:*

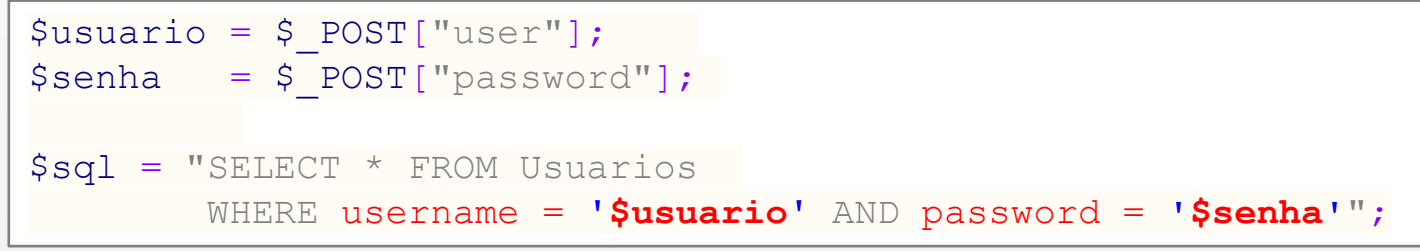

#### seria avaliado pelo PHP como:

\$sql = "SELECT \* FROM Usuarios WHERE username = **'tolo' or ''=''** AND password = **'tolo' or ''='' "**;

### Exemplo de SQL Injection – *Expressão''=''*

### **Exercício**. Testar o caso de SQL Injection ilustrado anteriormente:

- 1. Crie uma tabela no BD de nome Usuario contendo dois campos: (**username**, do tipo varchar(50); e **password**, do tipo char(8));
- 2. Utilize a SQL para alguns registros na tabela;
- 3. Crie o formulário HTML apresentado no slide anterior;
- 4. Crie um script em PHP que receba os dados do formulário e faça a autenticação utilizando os dados disponíveis na tabela **Usuarios**. O script deve mostrar a mensagem "Login efetuado com sucesso!", caso os dados existam na tabela; ou a mensagem "Dados inválidos", caso contrário;
- 5. Experimente inserir os dados ilustrados no slide anterior para confirmar o resultado da *SQL Injection.*

# *SQL Injection – Múltiplos comandos SQL*

No formulário a seguir, o que aconteceria se um usuário mal intencionado informasse um código qualquer para o cliente seguido da expressão "DELETE FROM CLIENTE" ?

Exemplo de SQL Injection:

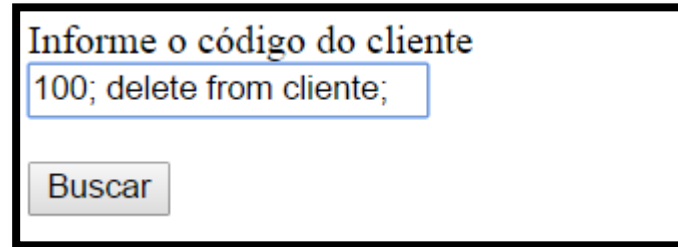

Possível código PHP que resultaria na **exclusão não planejada de todos os clientes** 

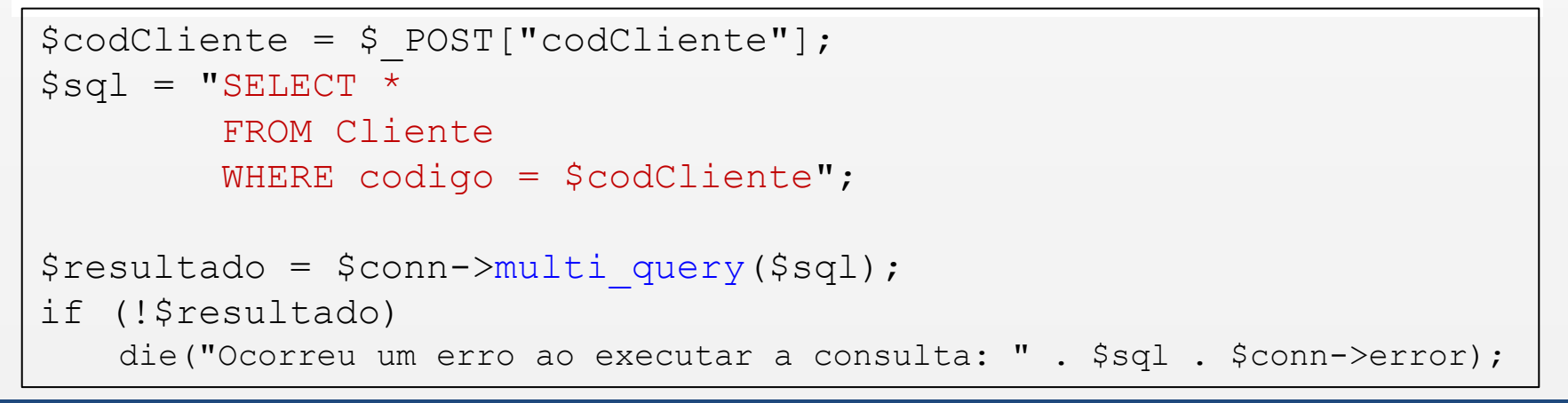

# Evitando SQL Injection

- Recomenda-se o préprocessamento (validação) dos dados preenchidos em campos de formulário (ou da URL) para evitar ataques de SQL Injection;
- A função PHP **htmlspecialchar**, por exemplo, remove alguns caracteres especiais da *string*, como aspas, trocando tais caracteres pelos códigos correspondentes do HTML;

#### <?php

```
function filtraEntrada($dado)
{
   // remove espaços no inicio e 
  // no final da string
  \frac{1}{2}dado = \frac{1}{2}\frac{1}{2}\frac{1}{2}\frac{1}{2}\frac{1}{2}\frac{1}{2}remove contra barras:
  // "cobra d\'agua" vira "cobra d'agua"
   $dado = stripslashes($dado);
   $dado = htmlspecialchars($dado); 
   return $dado;
}
$nome = filtraEntrada($ POST["nome"]);
$codigo = filtraEntrada($_GET["codigo"]);
...
?>
```
# Evitando SQL Injection

- Além de realizar uma validação dos dados vindos de campos de formulários ou da URL, também é recomendado não inserir o nome de variáveis PHP diretamente na *string* SQL;
- Ao invés disso, utilize o conceito de *prepared statements* (apresentado a seguir).

- *Prepared Statement (declaração preparada)* é um recurso que permite executar uma mesma instrução SQL repetidas vezes, com maior eficiência e de maneira mais segura.
- **Principais Vantagens:** 
	- Maior segurança contra ataques do tipo *SQL Injection*.
	- Pode reduzir o tempo de execução de múltiplas consultas SQL no servidor, uma vez que sua preparação pode ser realizada uma única vez (embora a consulta possa ser executada repetidas vezes);
	- Pode reduzir o tráfego de dados com o servidor, uma vez que a instrução SQL não precisa ser reenviada por inteira repetidas vezes;

#### Funcionamento básico:

- **Preparação**: Um *template* SQL é criado e enviado ao SGBD. Porém, determinado valores são deixados em aberto (denominados parâmetros). Exemplo: *INSERT INTO Clientes VALUES (?, ?, ?)*
- O SGBD pré-processa a declaração SQL (faz checagem da sintaxe, entre outros), mas não a executa;
- **Execução**: mais tarde, a aplicação fornece valores aos parâmetros e executa a declaração;

#### **Exemplo 1**: Operação de **inserção** utilizando *prepared statements* com MySQLi

```
// Estágio 1: Preparação
$stmt = $mysqli->prepare("INSERT INTO Teste(id) VALUES (?)");
// Estágio 2: Associação dos parâmetros (bind)
$id = 1;$stmt->bind_param("i", $id);
// Estágio 3: execução
$stmt->execute();
// Execução repetida: somente os dados são transferidos 
// do cliente para o servidor
for (\frac{1}{2}id = 2; \frac{1}{2}id < 100; \frac{1}{2}id++){
    // Insere na tabela o valor corrente da variável $id
    if (!$stmt->execute())
       echo "Falha: (" . $stmt->errno . ") " . $stmt->error;
}
```
#### **Exemplo 2**: Operação de **consulta** utilizando *prepared statements* com MySQLi

```
// prepara a declaração SQL (stmt é um abreviação de statement)
$stmt = $conn->prepare("SELECT Codigo, Nome FROM Cliente WHERE Codigo = ? ");
// bind_param faz a ligação dos parâmetros em aberto com os valores.
// Utilize i para var. inteira, s para string, d para double ou float
// Exemplo de uso com várias variáveis: $stmt->bind_param("iss", $codigo, $nome, $email);
$stmt->bind_param("i", $codCliente);
// Executa a declaração SQL previamente preparada
$stmt->execute();
// store result é opcional. Busca todo o resultado da consulta, armazenando em um buffer.
// Em alguns casos otimiza o processamento dos resultados da consulta. 
$stmt->store_result();
// Indica as variáveis PHP que receberão os resultados
$stmt->bind_result($cod, $nome);
// Navega pelas linhas do resultado
while ($stmt->fetch())
{
    echo $cod, $nome;
```
}

#### Resumo das Principais Operações Utilizando o MySQLi

- **Estabelece uma conexão com o MySQL** *\$conn = new mysqli(servername, username, password, dbname);*
- Verifica a ocorrência de um eventual erro durante a conexão *\$conn->connect\_error*
- **Executa um comando SQL (insert, update, select, etc.)** *\$resultado = \$conn->query(\$sql)*
- Retorna o número de linhas do resultado *\$resultado->num\_rows*
- Resgata a próxima linha do resultado na forma de um *array* associativo *\$row = \$resultado->fetch\_assoc()*
- Encerra a conexão com o servidor do MySQL *\$conn->close()*
- Prepara uma declaração SQL *\$stmt = \$conn->prepare("SQL")*
- Faz a associação dos parâmetros com as variáveis *\$stmt->bind\_param*
- Faz a indicação das variáveis que receberão os resultados de uma consulta *\$stmt->bind\_result*
- Executa a declaração previamente preparada *\$stmt->execute()*

# Registro de Domínio

- br.**godaddy**.com
- www.ehost.com
- www.web.com

## Referências

- [www.w3schools.com](http://www.w3schools.com/)
- [www.mysql.com](http://www.mysql.com/)
- [www.php.net](http://www.php.net/)
- **Phpbestpractices.org**